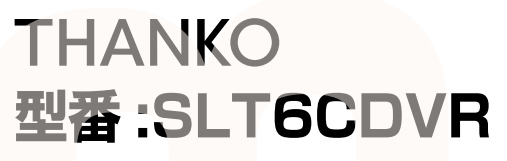

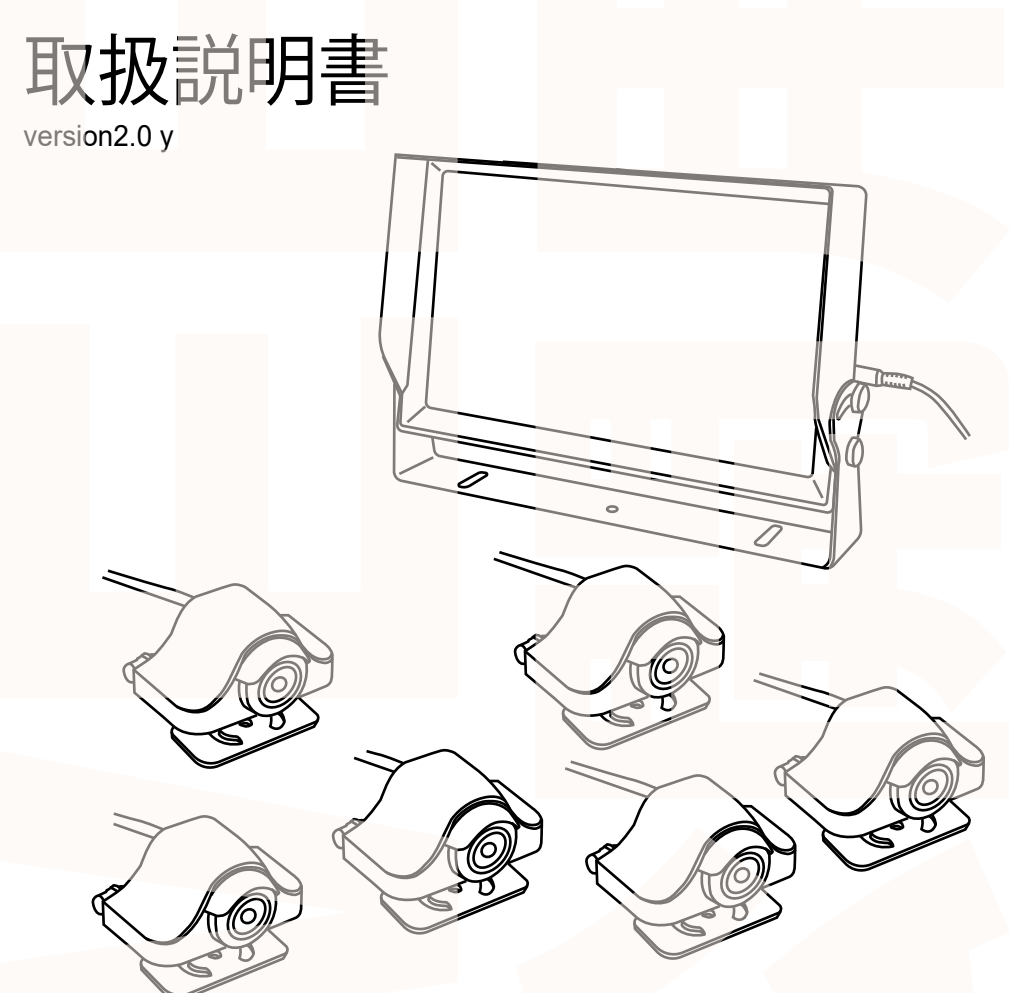

このたびは本製品をお買い上げいただき、まことにありがとうございます。 この商品を安全に正しくお使いいただくために、お使いになる前にこの取扱説明 書をよくお読みになり十分に理解してください。 お読みになった後は、お手元に置いて保管してください。

保証期間 : 購入日より 12 ヶ月

目次

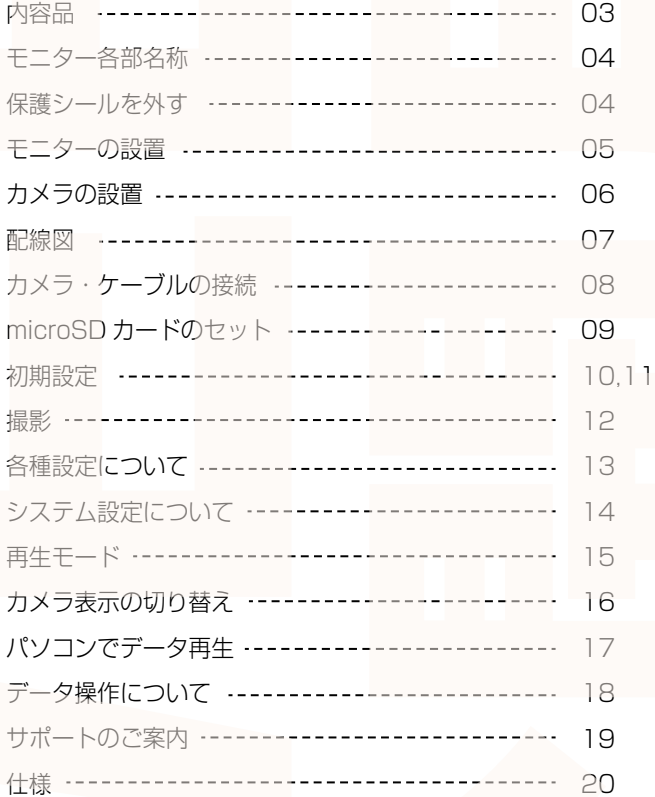

設置前に内容品がそろっているかご確認ください。

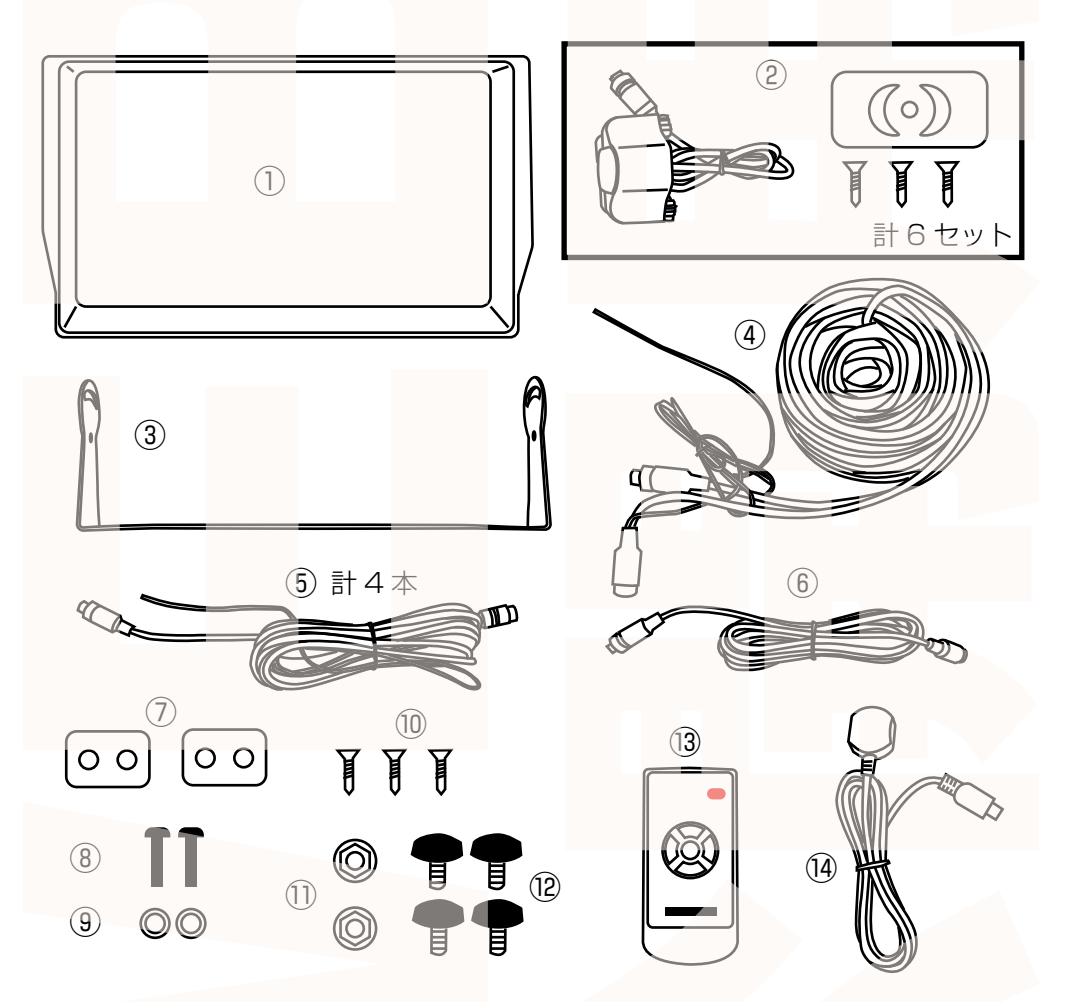

①モニター ②カメラ(カメラ・シール・ネジ)6 セット ③モニター用取付金具 ④延長ケーブル 15m ⑤延長ケーブル 5m 4 本 ⑥延長ケーブル 3m ⑦バックミラー取付金具 2 個 ⑧バックミラー取付ネジ 2 本 ⑨ワッシャー 2 個 ⑩モニター固定ネジ 3 本 ⑪ナット 2 個 ⑫モニター用ネジ 4 本 ⑬リモコン ⑭センサーケーブル(95cm)

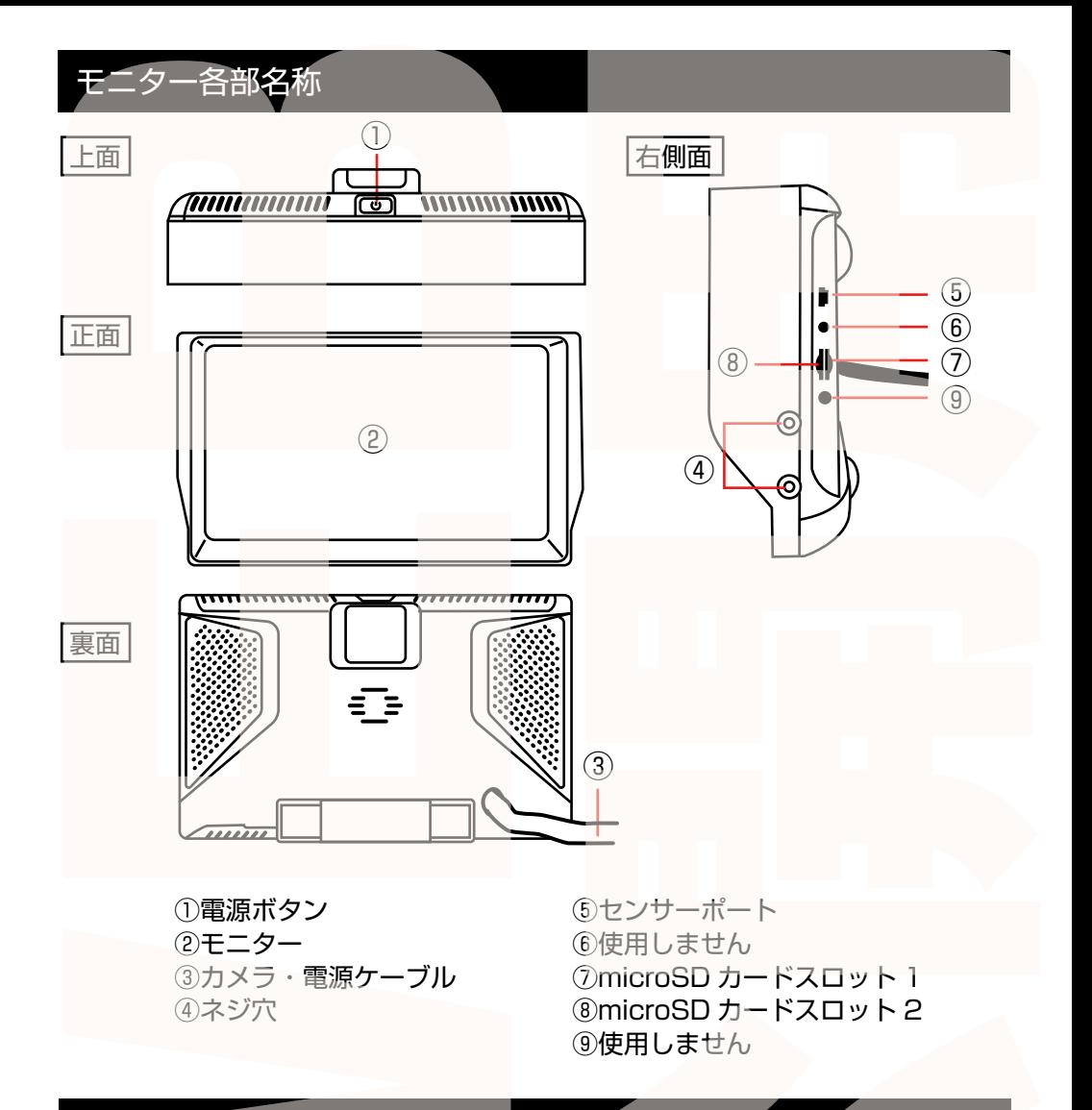

## 保護シールを外す

カメラ、モニターに保護シールがついていますので外してください。 リモコンの電池カバー内に電池消耗を防ぐシートがあるので抜いてください。

## モニターの設置

※モニターやカメラを車に設置する際は、事前に必ずドラレコ本体とカメラが正しく 動作するか、予め確認を行ってから配線の設置をしてください。 ! 注 意

①モニター用の取付金具をモニター用ネジを使って固定します。

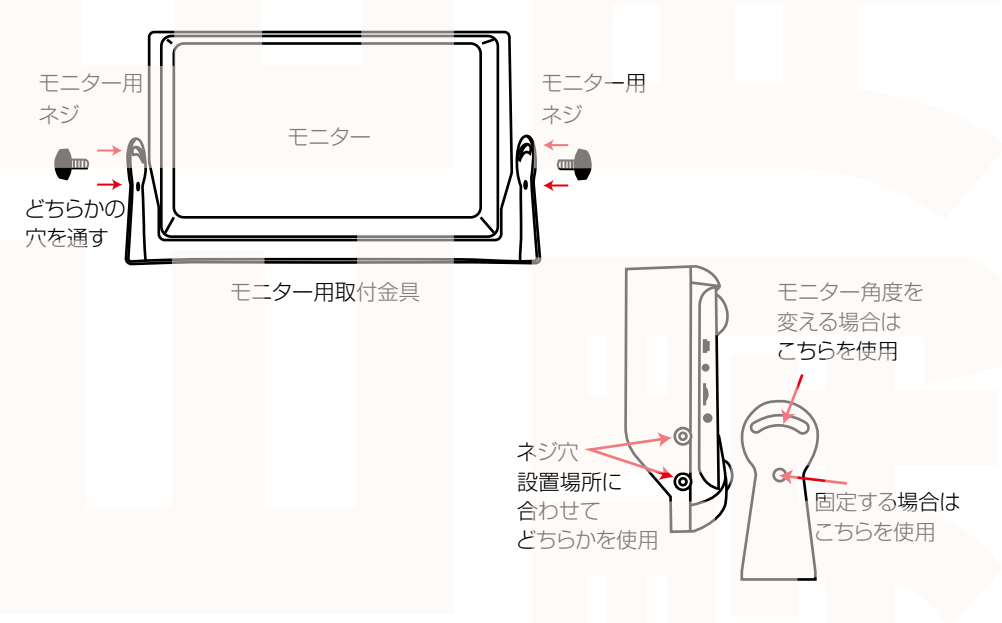

②設置する位置を決めておき、付属のネジを回して固定します。 ※車体に傷がつきます。傷をつけたくない場合は、両面テープなどで固定してください。 (両面テープは付属しておりません)

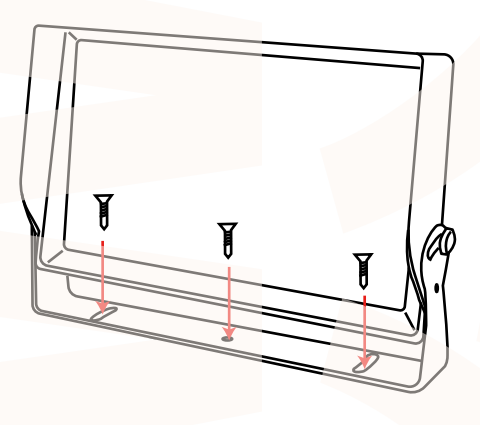

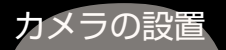

※モニターやカメラを車に設置する際は、事前に必ずドラレコ本体とカメラが正しく 動作するか、予め確認を行ってから配線の設置をしてください。 ! 注 意

カメラは下図の方向が上になります。付属の両面テープかネジで固定してください。

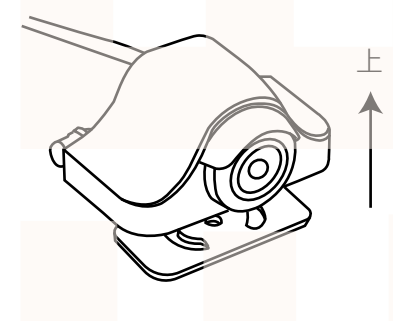

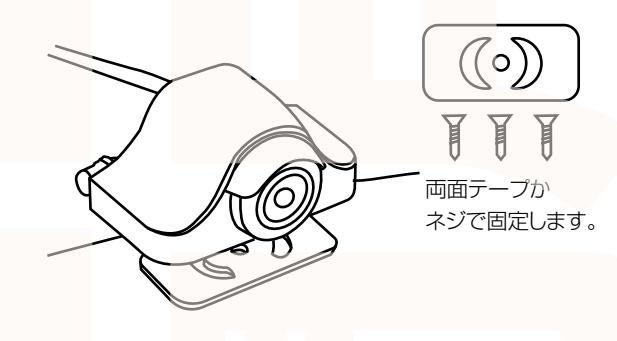

バックミラーの下などに取り付ける場合は、台座を回してください。

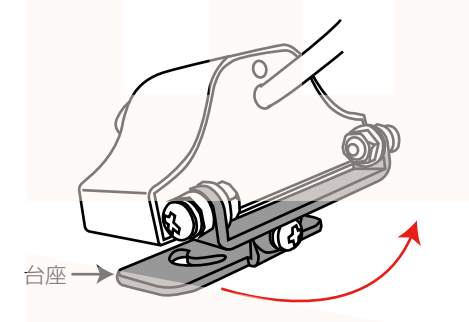

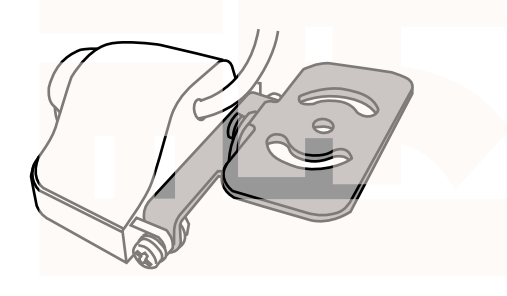

台座の方向を変えたい場合は、付属のバックミラー 取付金具・ネジ・ワッシャー・ナットを下図のように 取り付けてください。

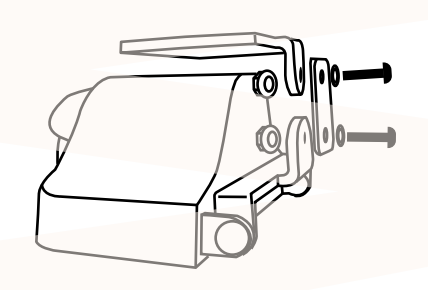

※別途プラスドライバーをご用意ください。

台座を縦にしたい場合は、台座を外して左右の向き を変え、下図のように取り付けてください。

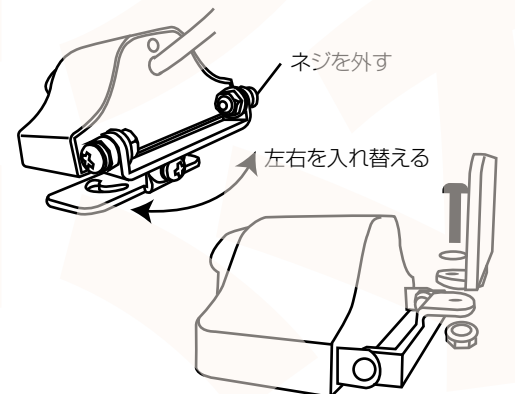

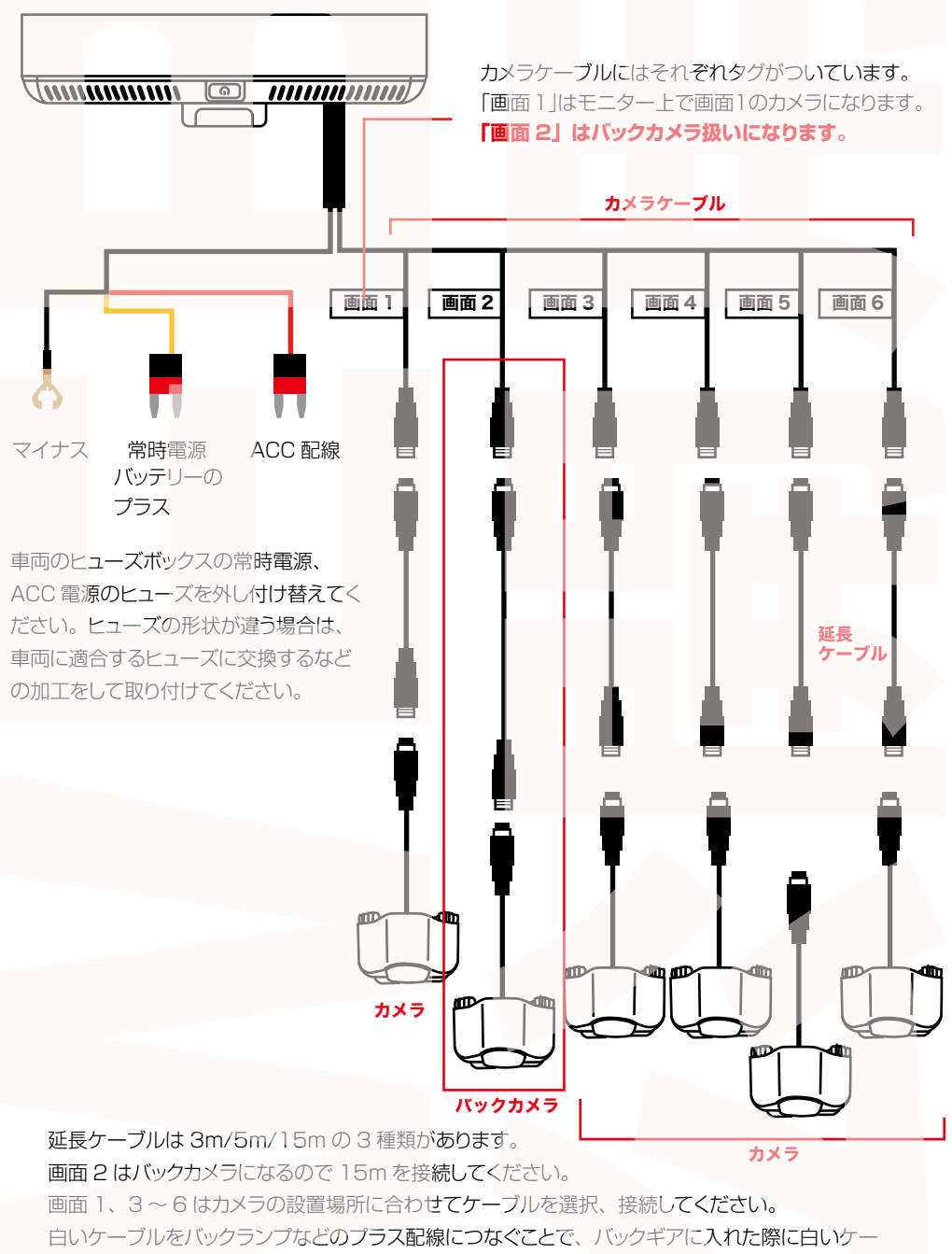

ブルをつないだカメラ映像が拡大表示されます。基本画面 2 (バックカメラ)の白いケーブルを つなぐことを推奨します。

# カメラ・ケーブルの接続

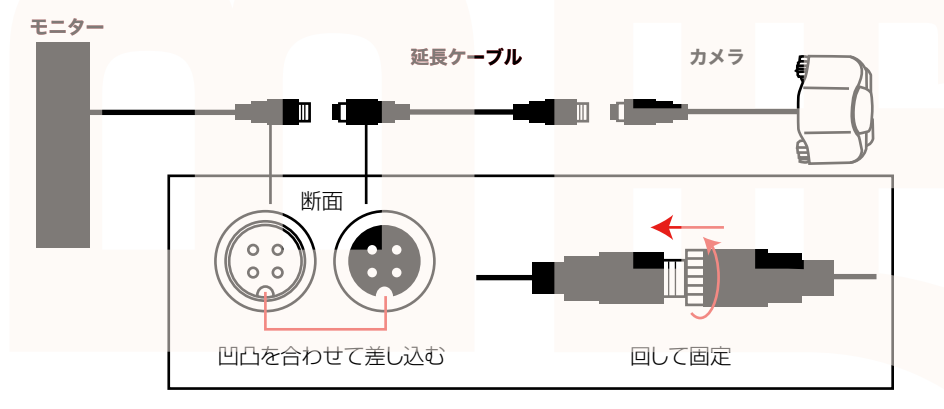

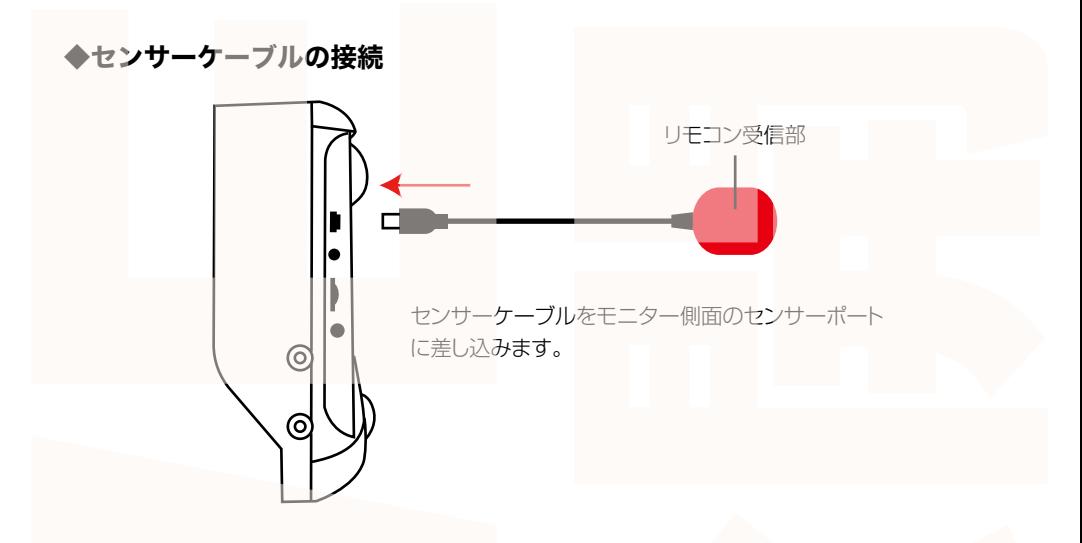

以上でドライブレコーダーの設置は終了です。 ドライブレコーダーの操作は付属のリモコンで行います。 リモコン受信部は、リモコンから近い場所に設置してください。 **なるべく日光が直接当たるところには設置しないでください。**

8

## microSD カードのセット

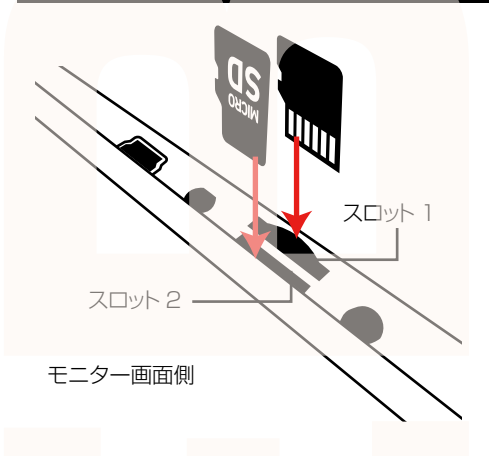

microSD カードスロットに microSD カードをセット します。左図を参考にカードの向きに注意してセット してください。

●スロット 1 (ケーブル側)

…文字が書いてある方をケーブル側に向けてセット

●スロット2 (モニター側)

…文字が書いてある方をモニター側に向けてセット **スロット 2 のみにカードを入れても録画はできま せん。必ずスロット1にカードを入れてください。** スロット 1 のみの場合は録画可能です。

スロット 1 の microSD カードにはカメラ 1 ~ 3 の 映像が保存されます。 スロット 2 の microSD カードにはカメラ 4 ~ 6 の 映像が保存されます。 スロット 1 のみ microSD カードを入れている場合 カメラ 1 ~ 3 の映像しか保存されません。

カードを抜く時は、カードを爪で少し押し込むとカードが出てきますので、掴んで抜いてく ださい。

**カードの着脱は必ず電源 OFF にして行ってください。**

#### **※初めてご使用の際は、本体で microSD カードをフォーマット(初期化)を行ってからご利 用ください。**

・microSD カードは Class10 以上を推奨します。Class10 未満の場合、正常に録画できな い場合があります。

・容量の少ない(16GB 等)microSD カードを使用しないでください。少ない microSD カー ドを使用した場合、短時間しか録画できません。またロックされたファイルが増える事で、ルー プ撮影ができず撮影が止まってしまう場合があります。

・microSD カード以外の物は挿入しないでください。

・カードの向きに注意してください。またカードの金属端子部分には触れないでください。 動作環境温度を超える駐車の場合は、カードを抜いてください。熱により故障のおそれがあり ます。

・microSD カードは、本体温度の変化が著しい場所で使用した場合、正常に動作しない場合が あります。

**※ドライブレコーダーの記録用 microSD カードはとても過酷な条件で働いています。1 ~ 2 カ月に 1 回初期化、フォーマットが必要です。**

### 初期設定

#### **◆日時設定**

①車のエンジンをかけると、本製品の電源が入り、microSD カードを認識後に自動的に録画が開始 されます。(各画面下に●が点滅します)

**microSD カードの容量が大きい場合、microSD カードの認識に時間がかかります。**

microSD カードを認識後は、下図右のアイコンに代わり録画がスタートします。

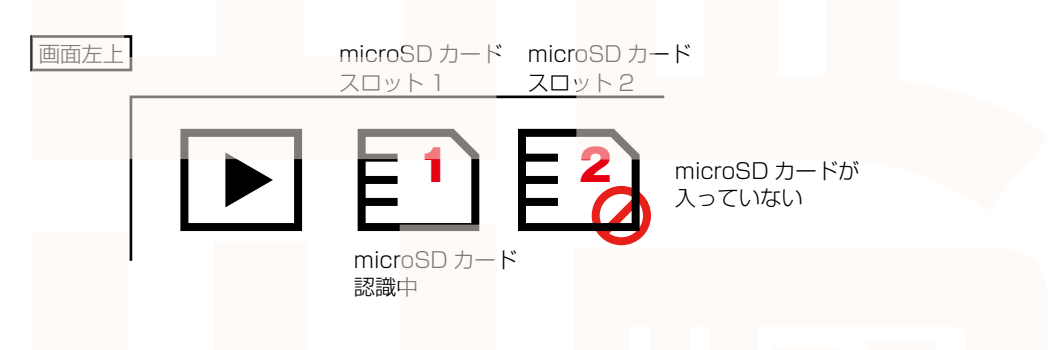

②リモコンの【MODE SELECT】ボタンを 押すと録画が停止します。

③リモコンの【MENU】ボタンを押し、設 定メニューを表示させます。

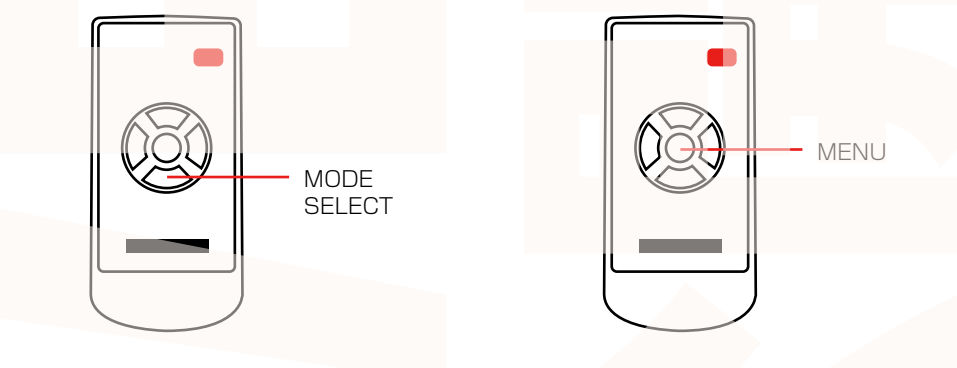

④リモコンの【MODE SELECT】ボタンを 押して「時間設定」を決定します。

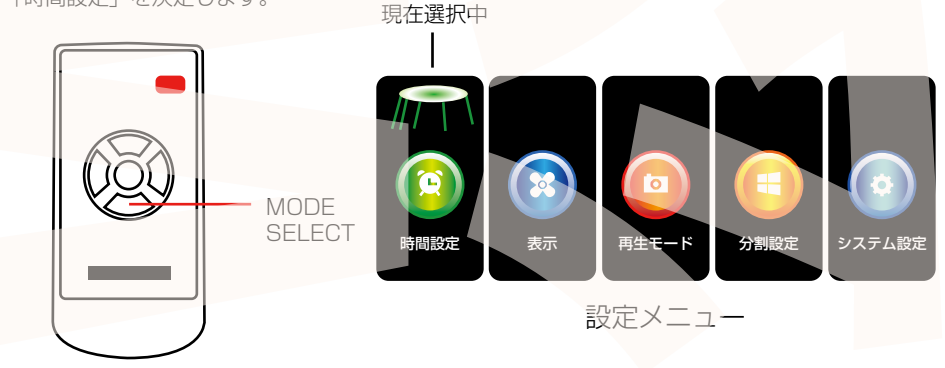

### 初期設定

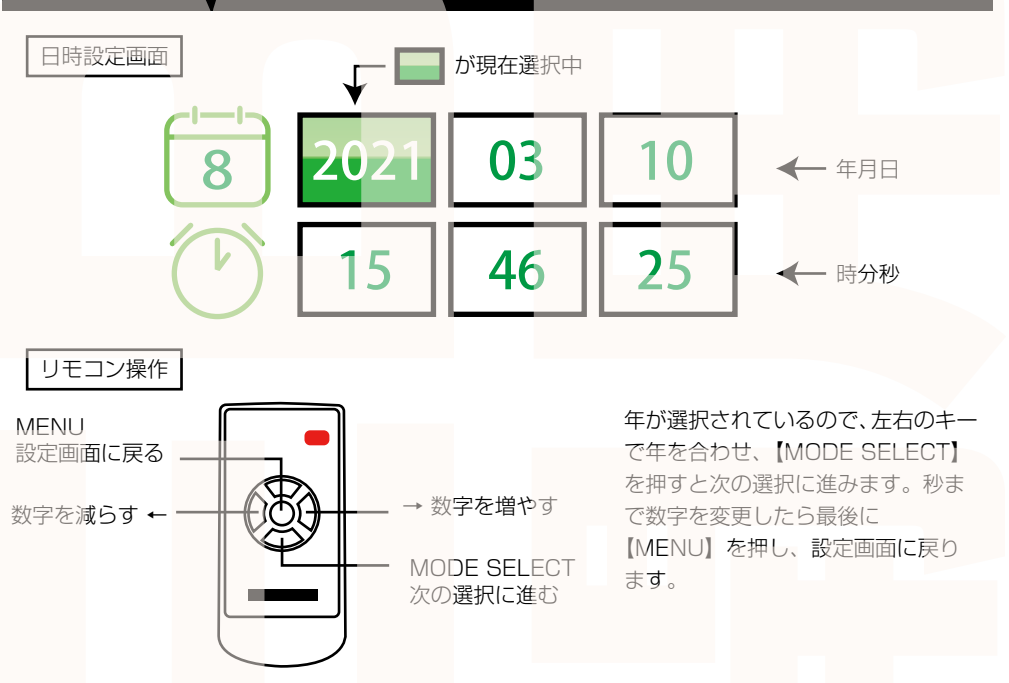

### **◆モニター画面の表示・非表示について**

モニター画面を常時表示したくない場合は、リモコン右上の電源ボタンを押します。 電源ボタンを押すごとにモニター画面が表示・非表示と切り替わります。 ※モニター画面が非表示でも録画は継続されています。

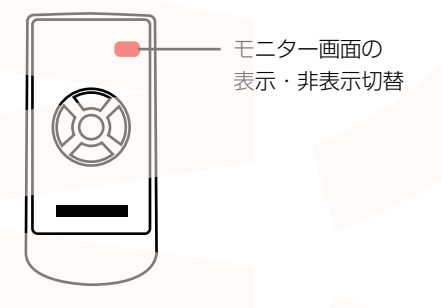

以上で初期設定は終了です。エンジンをかけると録画を開始し、エンジンが切れると録画を停止します。

#### 動画撮影

【MODE SELECT】ボタンを押すと録画開始、再度ボタンを押すと録画を停止します。 録画中は各カメラ名の構の●が点滅します。

※【MODE SELECT】ボタンを押してから撮影が開始・ストップするまで少し時間差がありますの でご注意ください。撮影が開始されない、またはストップしないと何度も【MODE SELECT】を 押さず、ひと呼吸おいて●が点滅しているかどうかを確認してください。

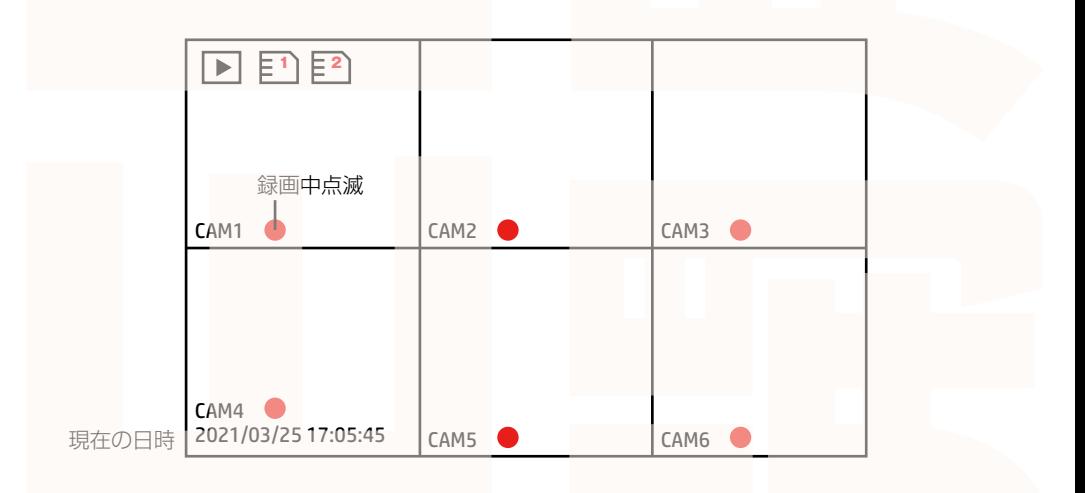

### **※本製品は音声を録音することはできません。**

## 各種設定について

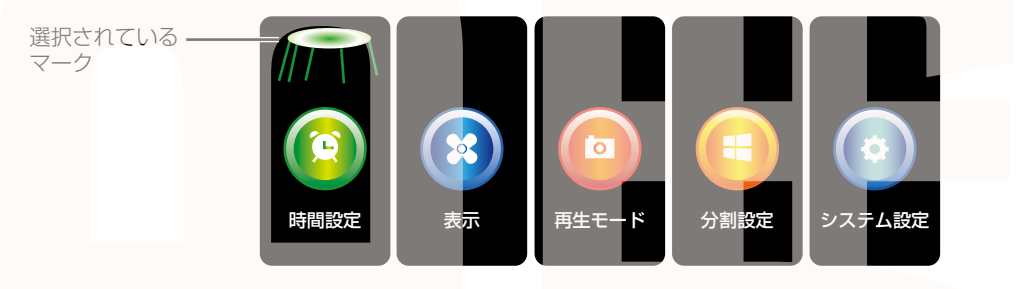

設定画面のリモコン基本操作

真ん中の【MENU】ボタンを押すと、各種設定が 表示されます。リモコンで全て操作します。 ※録画中の場合は【MODE SELECT】で録画を ストップしてから【MENU】ボタンを押してくだ さい。

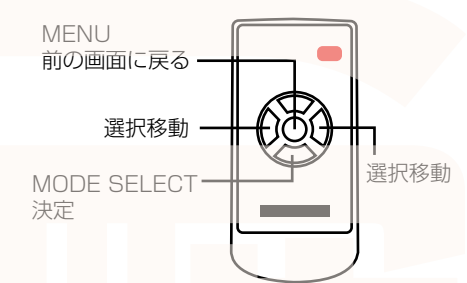

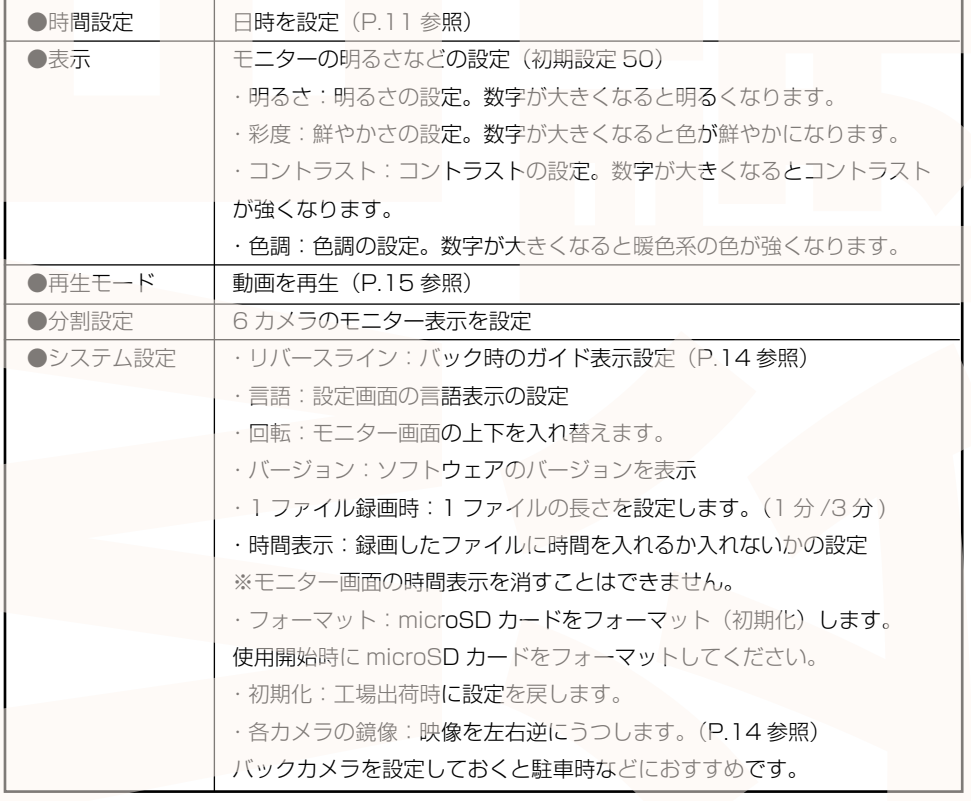

## システム設定について

### **◆リバースライン**

カメラ 2 の白いケーブルをバックライトなどのプラス配線に接続している場合、車をバックする と画面に駐車のガイドラインが表示されます。(カメラ 2 のみ、他のカメラではバックに入れても ガイドラインは表示されません。)

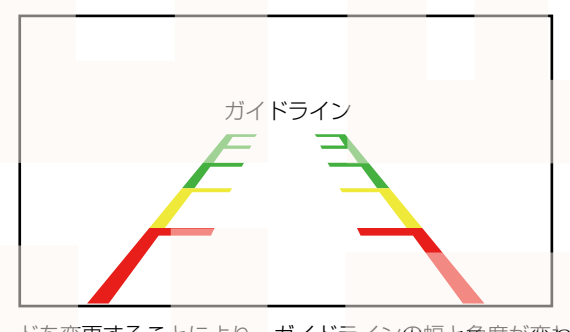

モードを変更することにより、ガイドラインの幅と角度が変わります。 お使いの車によってモードを変更してください。

### **◆各カメラの鏡像設定**

カメラの映像を左右逆(鏡像)にする設定です。 バックカメラであるカメラ 2 をオンにすること で駐車のサポートになります。 カメラ 2 以外を鏡像設定にすることも可能です。

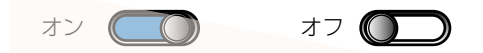

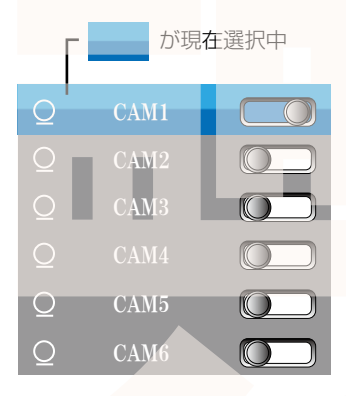

再生モードを選択すると、録画した映像を再生することができます。 ①録画が停止している状態で【MENU】ボタンを押します。 ②【再生モード】を選択します。 ③「Videos of Channel 1/2/3」「Videos of Channel 4/5/6」 と 2 つの選択肢が表示されるので、再生したい方のカメラが含まれる方を選 択、【MODE SELECT】ボタンで決定します。

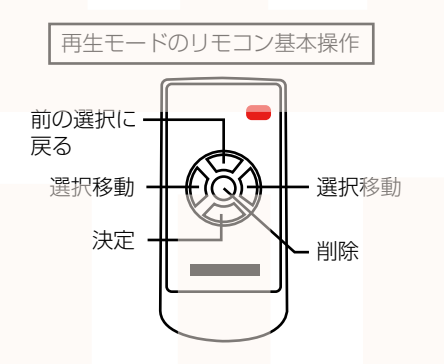

④右図の場合、カメラ 1 のデータ一覧が表示され ますので、リモコンの左右ボタンでカメラデータ を選択(黄の枠が選択されているデータ) 【MODE SELECT】ボタンで選択します。 ⑤選択したファイルの再生画面に移行します。 【MODE SELECT】で再生 / 停止を行います。 【VIDEO SELECT】で前の画面に戻ります。

#### ●データの削除

再生モード

①一覧表示、再生画面で【MENU】ボタンを押 します。

②左右ボタンを押して「現在のファイル」もしく は「すべてのファイル」を選びます。

③【MODE SELECT】を押して決定します。 ④「現在のファイル」を選択した場合は「現在の ファイル削除」と表示されます。

左右ボタンで「キャンセル」もしくは「確認する」 を選び、【MODE SELECT】を押すと現在選択 されているデータのみを削除します。

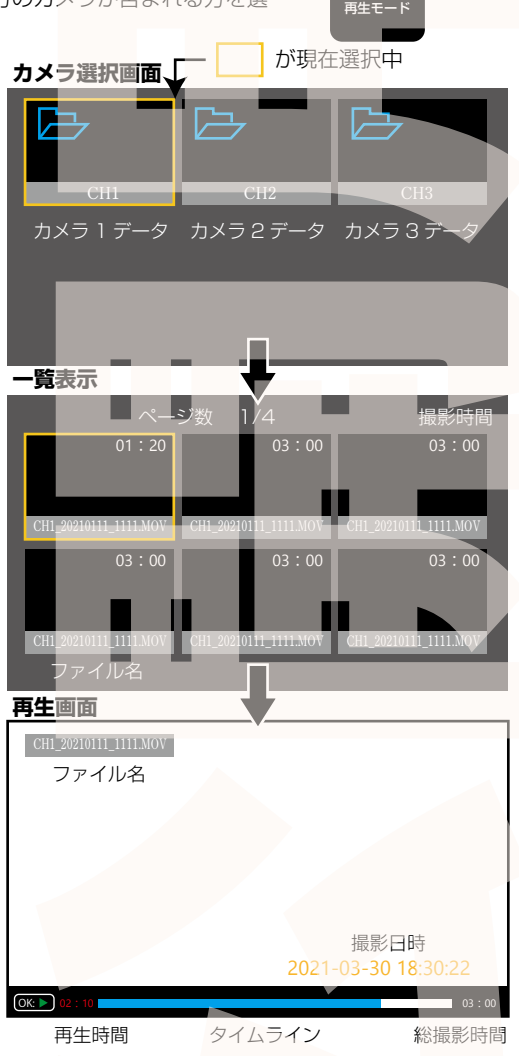

**To** 

「すべてのファイル」を選択した場合は「すべてのファイル削除」と表示されます。

左右ボタンで「キャンセル」もしくは「確認する」を選び、【MODE SELECT】を押すと、全データを 削除します。

※削除画面では【MENU】ボタンで前画面に戻ることができます。

カメラ表示の切り替え

表示設定ではモニター画面で 6 つのカメラの表示方法を設定できます。 各カメラ単体での表示はリモコンで行います。 リモコンの左右ボタンで選択し、【MODE SELECT】で決定します。

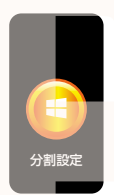

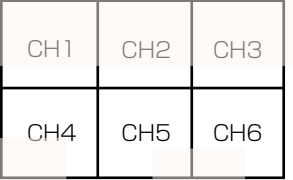

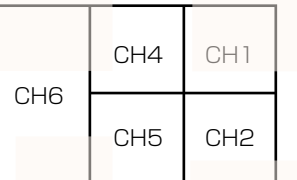

6 画面を同じように表示 画面 6 のみ大きく表示 画面 3・6 のみ大きく表示

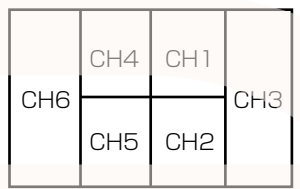

<sup>※</sup>画面 3 は表示されません。 (録画はされています)

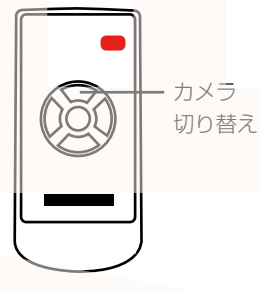

【VIDEO SELECT】ボタンを押すと各カメラのみを拡大表示する ことができます。

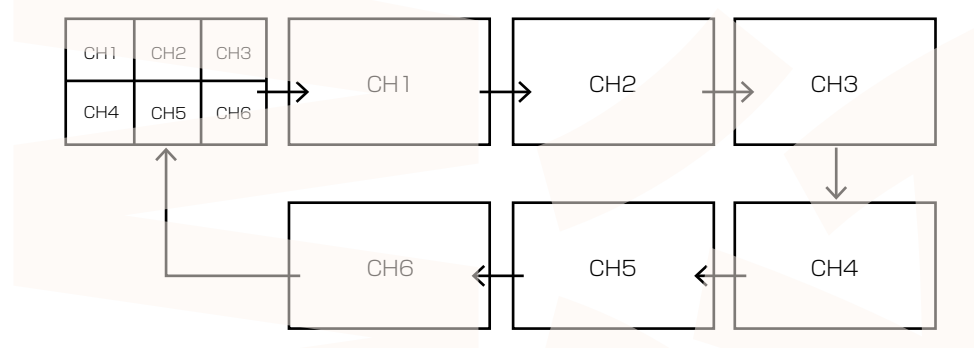

【VIDEO SELECT】ボタンを押すごとにカメラ 1 から順番にカメラが切り替わります。

# パソコンでデータ再生

◆パソコンにカードを読み込む 撮影したデータをパソコンで見るには、microSDカードを本体から抜き、カードリーダー(別売)など でパソコンに読み込ませます。 ○Windows8 の場合 アプリ一覧→PC をクリックします。 「USBドライブ」をダブルクリックします。 ○Windows10 の場合 スタートメニュー→エクスプローラー→「デバイスとドライブ」で「ドライブ」をダブルクリックします。

◆フォルダ構成について

2 枚の microSD カードにはそれぞれ 1 ~ 3 カメラの映像データ /4 ~ 6 カメラの映像データが保存 されています。以下のフォルダ構成になります。

スロット 1 のフォルダ構成 インファイン スロット 2 のフォルダ構成

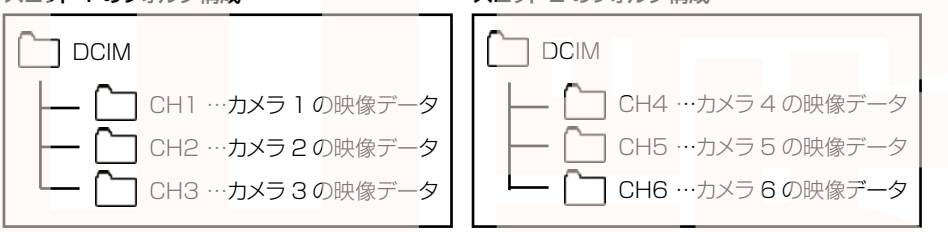

◆再生について

ファイルをダブルクリックすると自動的に動画の再生が始まります。

出力した動画がご使用のパソコンでうまく再生されない場合は以下の動画再生ソフトをお試しください。 弊社では Codec のインストール不要な、GOM Player での再生を推奨しております。

正常に再生されない場合は「GOM Player」(無料)をインストールして動画の再生をご確認ください。

http://www.gomplayer.jp/player/

※GOM Player の使用方法や動画再生ソフトに関するお問い合わせなどは弊社サポート外となります。 再生方法など詳しい使用方法はご案内しておりませんので、検索などをしてご確認ください。

# データ操作について

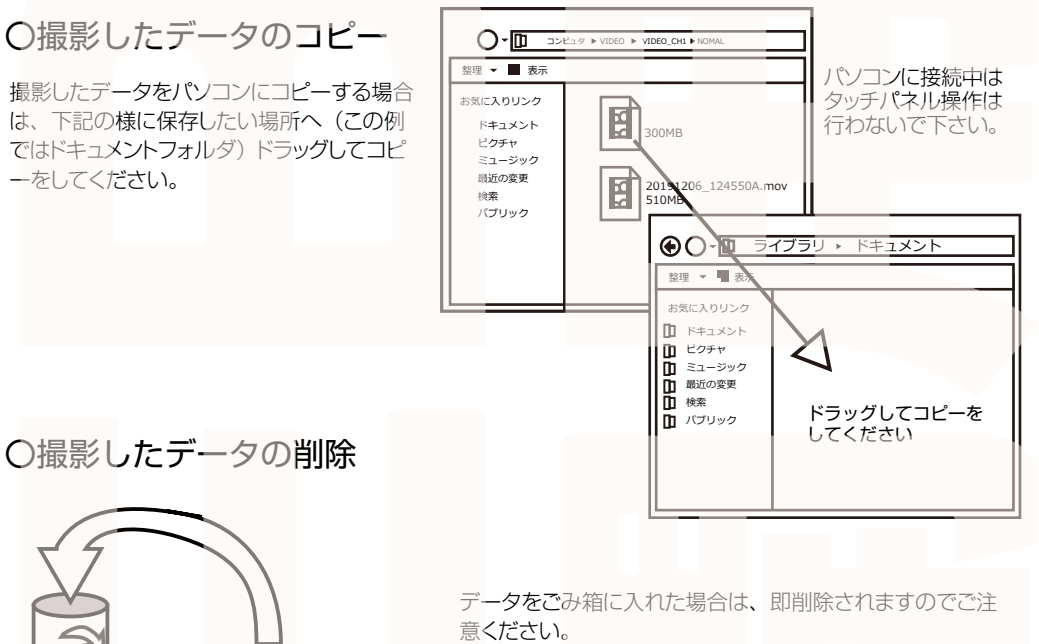

撮影したデータを再生中の場合は、削除をする事ができま せん。再生を停止した後、ごみ箱に入れてください。

〇撮影したデータの削除

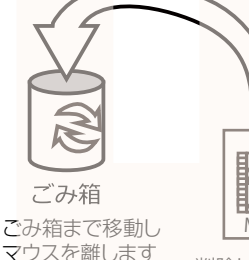

削除したいファイルをマウスで  $MON$ 

左クリックしたまま

## 〇本体をパソコンから取り外す

本製品をパソコンから取り外す際は、必ずタスクバーに表示されている(画面右下の時間表示 の左側に表示されます)「ハードウェアの安全な取り外し」のアイコンをクリックしてください。

メニューの指示に従い、ドライブを選択して取り出しの文字をクリックするか、「USB Mass Storage Device」の取り出しの文字をクリックしてください。 しばらくすると、安全に取り外しができるメッセージが表示されます。その後に、パソコンから 本製品を取り外してください。

ファイルの書き込み中等に、本製品をいきなりパソコンから取り外すと、本商品の破損や ファイルの破損に繋がりますので、ご注意ください。

#### **サポートのご案内**

**お問い合わせ・修理をご希望をされる場合 support@thanko.jp** に空メールをお送りください。 自動返信でご案内いたします。

**※自動返信が来ない場合** 送信前に「@thanko.jp」のメールが受信できるよう設定 の上ご送付ください。

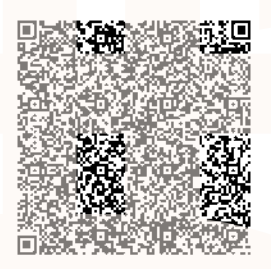

QR コードを読み取り、 空メールを送信できます。

### 不具合品のご送付先

〒275-0024 千葉県習志野市茜浜 2-3-1 EL内 サンコーサポート宛 TEL 03-3526-4328 FAX 03-3526-4329 (月~金 10:00 ~ 12:00 13:00 ~ 18:00 土日祝日を除く) お問い合わせメールアドレス support@thanko.jp

※製品のサポート保証期間は購入日から発生いたします。 納品書やレシート、お買い上げ明細書が「購入証明書」となり、弊社サポートを受ける際に必須 となりますので、保管のほどお願い致します。

# 仕様

#### 本体カメラ

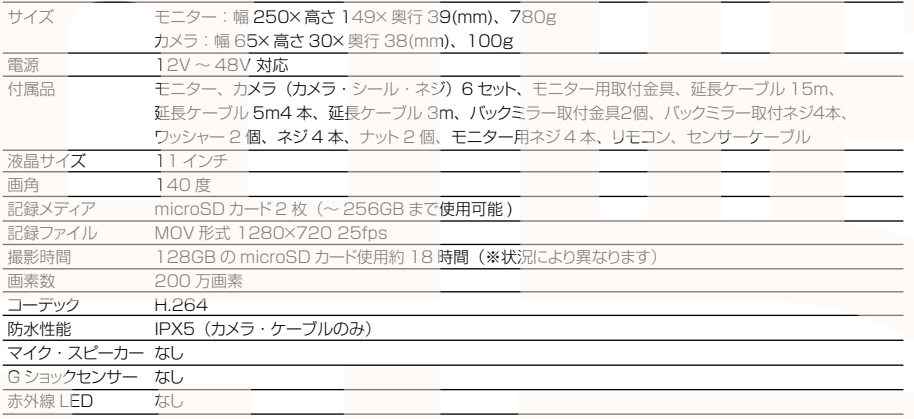

**A ご注意 A** 操作を行う場合は、車を停止後に行ってください。 車に取り付けをする前に、本体とバックカメラの動作確認をして下さい。 ・microSD カードは付属いたしません。 ※ドライブレコーダーの記録用SDカードはは**とても過**酷な条件で動いています。よって1~2か 月に1回初期化、フォーマットが必要です。 ・カードエラーが表示された場合は、microSDカードに問題が起きております。別の microSDカードをご用意いただき、交換をしてご利用ください。 (microSD カードは消耗品となります) ・使用の際は、必ず正常に動作しているかご確認の上ご利用をお願い致します。 ・ドライブレコーダーは事故を防止する装置ではありません。状況によっては記録されない場 合があります。 ・分解や改造をしないでください。 ・本製品をご利用において生じるデータの破損は補償の対象外となります。 ・本製品に熱や異音、異臭などの異常が認められた場合は直ちにご使用を止め、弊社サポー トセンターまでご連絡ください。 · ご使用中においてのお客様の過失による故障、破損、改造等はサポート保証の対象外となり ます。 ・正しく使用されない場合に生じた事故等について弊社での責任は負いかねます。 ・製品仕様は改善のため予告なく変更する場合があり、そのため説明書記載の内容と異なる場 合があります。 ·本製品は日本販売向けの商品となります。海外でのご利用はサポート外となりますのでご了 承ください。